Модуль 9: SSAS проект: развертывание, система безопасности и оптимизация

# Изучаемые темы

- **Развертывание OLAP проекта**
- Архитектура системы безопасности SSAS сервера
- Оптимизация производительности в кубах

## Тема 1. Развертывание OLAP проекта

## Методы развертывания

- BI Development Studio: интерактивно
- Сценарии XML/A

XMLA-сценарии формируются в среде SQL Server Management Studio, для чего сначала нужно задать в BI Dev Studio процесс развертывания, внести исправления и сохранить в XMLA-сценарии.

• **Мастер развертывания: Analysis Services Deployment Wizard** 

Сценарии можно сохранять.

Запуск: интерактивно или из командной строки.

#### • Развертывание при помощи мастера синхронизации (Synchronize Database Wizard)

Копирование данных куба и метаданных из исходного сервера на целевой сервер: создается новый куб или обновляется существующий

- Автоматизация объектов AMO
- Создание резервной копии и ее восстановление (Backup and Restore)

## Развертывание OLAP проекта

## Новый куб

- Проверить, что все необходимые сервисы запущены и настроены
- Выбрать один из пяти способов развертывания
- Проверить наличие достаточных прав доступа для развертывания
- Отразить в документации процесс внесения изменений
- Подготовить документ о выбранном и методе развертывания и выбранных настройках, сохранить его для дальнейшего использования

## Обновление существующего куба

- Такая же подготовка, как для нового куба
- Синхронизировать изменения в существующем кубе, сделанные непосредственно на сервере, с новым сценарием развертывания

### Настройки конфигурации для развертывания

Настройки хранятся в файле <*имя проекта*>.configsettings

#### **Data Source Connection Strings.**

Пароли для доступа к БД шифруются при развертывании или удаляются. Если пароль пустой, OLAP-сервер запрашивает пароль у пользователей интерактивно при соединении с БД.

#### **Impersonation Accounts**

Имя пользователя для запуска инструкций в каждом источнике данных.

#### **Key Error Log Files**

Имя и путь файла журнала ошибок ключа для каждого куба, группы мер, секции и измерения в базе данных.

#### **Storage Locations**

Место хранения для каждого куба, группы мер и секции в БД.

#### **Report Server**

Имя сервера отчетов и местоположение папки для каждого отчета, определенного в каждом кубе в БД.

# Тема 2. Архитектура системы безопасности SSAS сервера **Роли**

### *Server role*

Встроенные роли с фиксированным набором разрешений к SSAS

#### **Database roles**

Роли в БД для групп пользователей с одинаковым видом разрешений*.*

#### **Permissions**

Каждому пользователю назначается вид доступа к каждому объекту БД

## **Разрешения (Permissions)**

- Административные
- Привилегии для просмотра или обновления данных на уровне всего куба, источника данных, измерения, ячейки
- Разрешения для моделей Data Mining: чтение или drillthrough
- Разрешения drill through для реляционного источника данных, разрешения создавать локальные кубы
- Разрешения на хранимые процедуры и CLR сборки .NET

## **Шифрование**

**передачи данных между сервером и клиентом**

## Демонстрация: Роли и разрешения SQL Server Management Studio: Roles

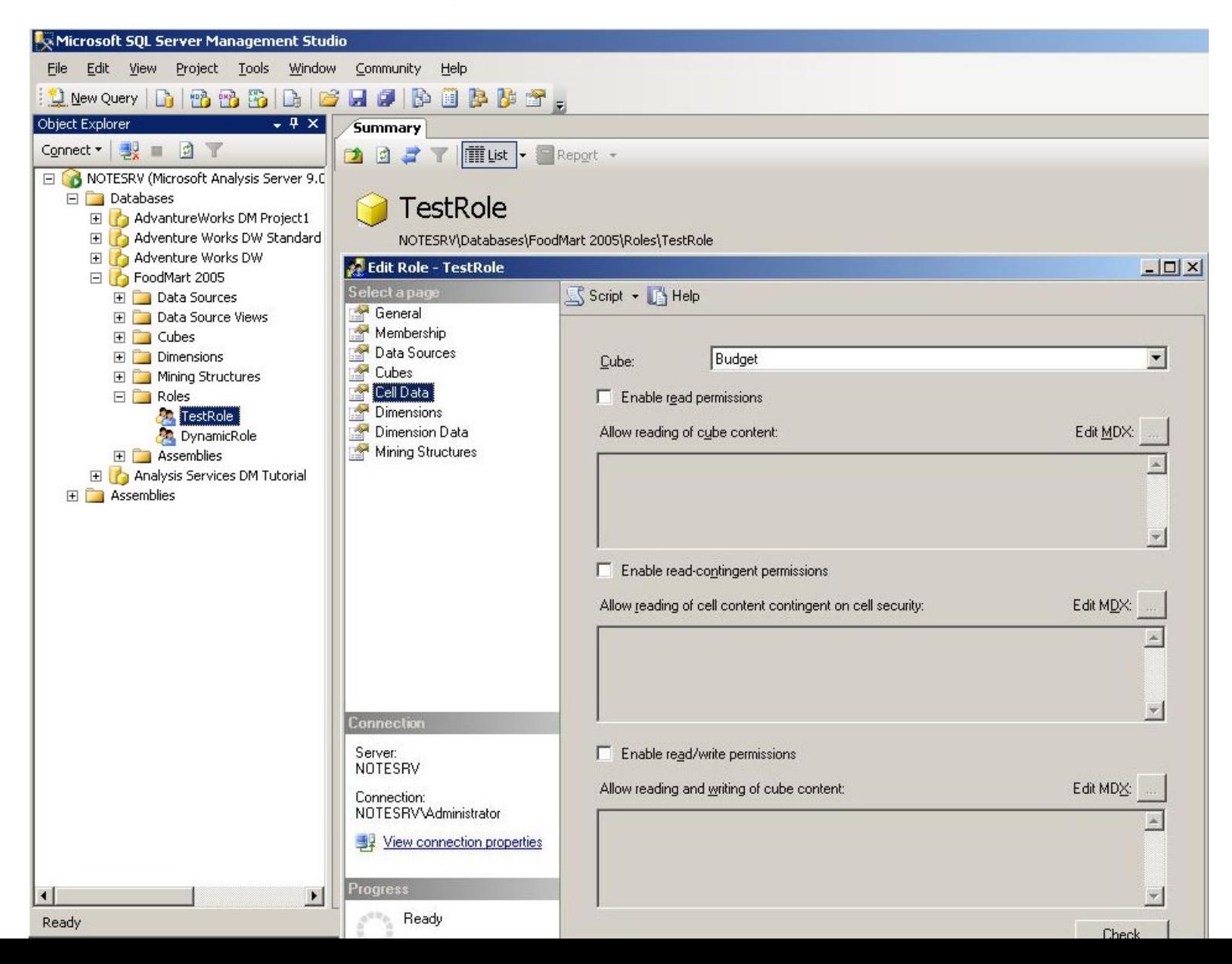

## Планирование безопасности SSAS

### Безопасность операционной системы

Специальные группы пользователей,

(глобальные группы в домене)

- Убрать учетную запись Everyone
- Защищенные сетевые протоколы

## Безопасность файловой системы

- Все файлы на NTFS раздел
- Минимальные права на системные папки \Microsoft SQL Server
- Ограничить доступ к файлам Backup и файлам SSAS проекта

## Защищенный доступ к источникам данных

- Выделенным группам пользователей дать права на чтение таблиц, создание таблиц и индексированных Views для агрегаций
- Минимизировать количество пользователей с правами **OPENQUERY Ha Remote Server**

## Административный доступ на SSAS сервер

### **Фиксированные серверные роли**

### **Дополнительные права администраторов**

*• Full Control* 

*•Process БД, кубы, измерения, структуры и модели* data mining *•Read definition на объекты SSAS куба*

### **Административные разрешения (permissions)**

### **Членство администраторов в локальных**

**группах:** локальная группа домена Domain Admins из домена SSAS сервера автоматически добавляется к локальной группе **Administrators** на сервере

### **Окружение домена Windows**

## Пользовательский доступ

## **Роли БД**

Доступ пользователей к объектам БД SSAS

## **Разрешения доступа пользователей к кубу, измерению, ячейкам на уровне мер**

## **MDX фильтры – динамическая безопасность на уровне доступа к измерениям и ячейкам**

Создается одна роль, например Manager. Далее используется MDXскрипт. Скрипт получает имя пользователя сеанса **UserName()**, сравнивает со списком пользователей в БД, и ограничивает возвращаемое из запроса MDX-множество только данными, которые разрешено читать этому пользователю, например, возвращает данные только его продаж по UserID, не давая доступ к продажам других менеджеров.

# Динамический доступ к ячeйкам

```
Filter (
[Store].[Stores].[Store].Members,
[Store].[Stores].CurrentMember.properties("key") = 
  Exists(
         [Employee].[Stores].Members,
         StrToMember("Employee.[" + UserName() + "]", 
                       CONSTRAINED)
   ) .Item(0).Properties("key")
)
```
Оптимизация производительности в кубах

- Разработка индексов
- Оптимизация запросов
- Оптимизация кеширования

## Разработка индексов

### Преимущества индексирования SSAS БД

- ОLAP БД Read-only, редко и мало обновляются
- Индексы на все Foreign keys в фактовых таблицах со 100% заполнением Fill Factor

### Создание и удаление индексов

- Processing индексы используются, существенное ускорение
- Load Data (особенно MOLAP секции) удалить индексы перед загрузкой большого объема данных, потом создать заново

#### Анализ использования индексов

**Database Engine Tuning Advisor** 

## Оптимизация запросов

Выбор уровней и данных для агрегирования

- Агрегирование на отдельных (не всех) уровнях измерений
- Для операций агрегирования выбирать уровни, содержащие большое количество элементов

Запись MDX-запросов в журнал (Query Log)

• Записи в журнале запросов используюся вручную или мастером The Usage-Based Optimization Wizard для подбора оптимальных способов агрегирования

The Aggregation Design Wizard

• Задавая различное количество места в кубе (MB или %) для хранения агрегированных данных, можно существенно поднять производительность. Мастер сравнивает варианты (теоретически).

The Usage-Based Optimization Wizard

• The Usage-Based Optimization Wizard анализирует Query Log по реальным запросам, помогает подобрать оптимальные агрегации.

## Оптимизация кеширования

#### Упреждающее кеширование

- При использовании MOLAP возникает установленная проектом задержка в поступлении новых данных (latency)
- По окончании задержки куб MOLAP начинает обрабатываться, в течение процесса обработки запросы могут использовать
	- устаревшие MOLAP данные (out-of-date) из кеша (быстрый ответ на запрос)
	- агрегации в режиме Real-Time ROLAP (долгий ответ на запрос)

### «Подогреваемый» кеш (Warming cash)

- После процессирования куба или секции куба кеш пустой
- По мере выполнения запросов кеш заполняется результатами  $\bullet$
- A cache-warming приложение любое приложение, скрипт, или  $\bullet$ процесс, выполняющие типовой набор запросов после процессирования куба. Тогда к моменту следующего процессирования куба кеш будет содержать множество ответов на типовые запросы и пользователи смогут в момент обработки куба быстро получать данные из сформированного кеша, а не из Real-Time ROLAP.

# Лаб.работа:

## Оптимизация запросов

- 1. Открыть SQL Server Management Studio 2005
- 2. Подсоединиться к OLAP серверу
- 3. Выбрать куб AdvantureWorks из Samples
- 4. Задание- см. файл Module 09 Optimization.doc
- Сконфигурировать LogTable для записи результатов запросов в QueryLog БД.
- Запустить скрипт SimulateQueries.sql
- Открыть SQL Server Profiler, просмотреть файл трассировки выполнения запросов. Нажать кнопку Start Replay button. После окончания закрыть SQL Server Profiler.
- Запустить The Usage-Based Optimization Wizard, получить рекомендации по агрегированию для секции куба [Fact Internet Sales] из группы мер [Internet Sales] куба Sales, находящего в БД Sales.
- Запустить мастер для создания агрегаций на основе информации, содержащейся в журнале запросов (Query Log) с режимом «standard MOLAP storage model»
- Убедиться, что производительность увеличилась на 30%